# *The Runner* **Help Contents**

To learn how to use Help press F1

**The Main Window Searching Supplier Details Dialog Options Dialog** Apache Productions Ltd Known Problems

# **The Main Window**

**The Toolbar**

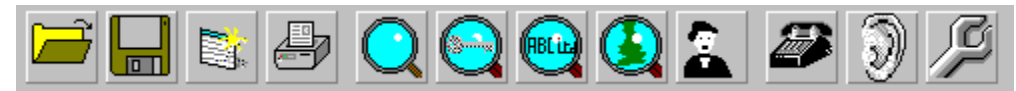

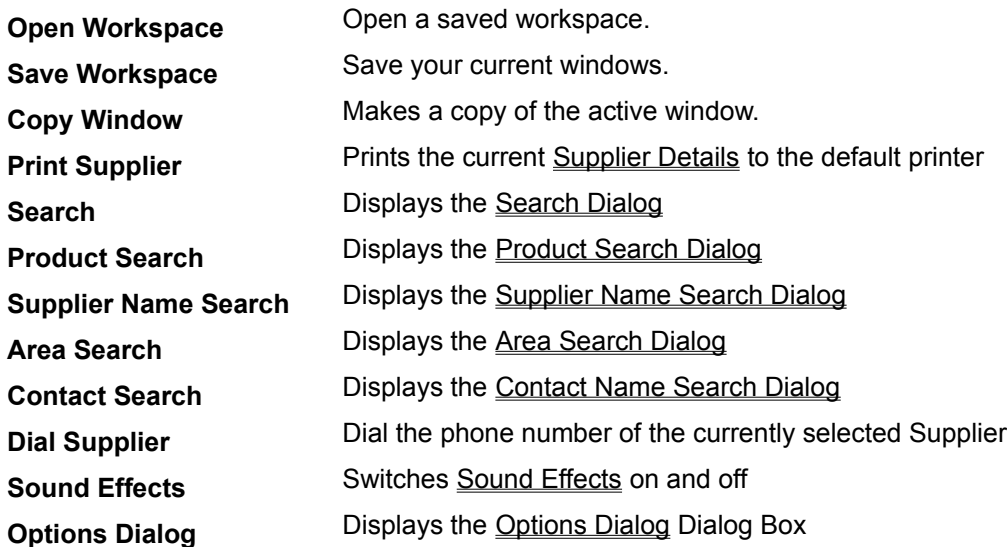

### **The Surfboard**

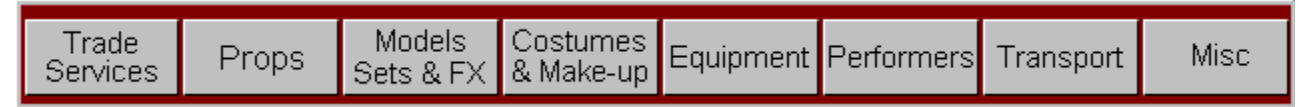

The Surfboard activates pop-up lists automatically, if you have the active Surfboard option check on in the Options Dialog, simply by skimming the mouse on the category headings. Allowing the mouse to move outside the pop-up lists area will result in the list disappearing.

There are eight individual categories:

Trade Services, Props, Models/Sets & FX, Costumes & Make-up, Equipment, Performers, Transport, and Miscellaneous.

Select the subject you wish to search by double clicking on a heading. The next window to appear lists the suppliers in that heading, the Search Results Window. Select the one you want again by double clicking, to display the **Supplier Details Dialog**.

## **Options Dialog**

This dialog allows you to change the way in which The Runner works. Its is divided into 3 tabs: Preferences, Dialing and Fonts. Click on theses tabs to switch between them.

### **Preferences**

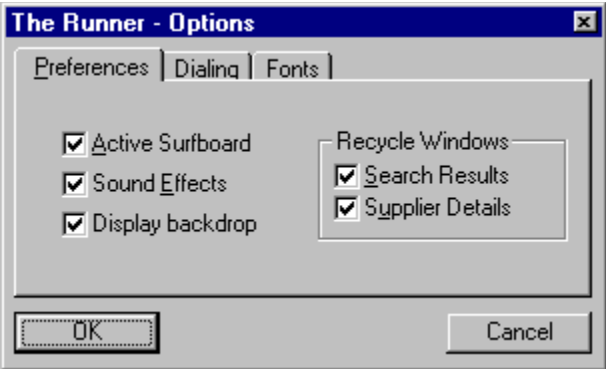

### **Active Surfboard**

When the Surfboard is active you are only required you to move the mouse across it to get the Category lists to pop-up. However, when the Surfboard is NOT active you have to click on the categories.

#### **Sound Effects**

The Runner plays a few sound effects during start up and at other times, (if you have a configured sound card). This options allows you to switch these on or off.

#### **Display Backdrop**

The picture of the film set that is displayed in the main window of can be switched off with this option if, for example your machine is slow, low on memory, or you are running in a 16 colour video mode. This options will not take effect until the next time you start The Runner.

#### **Recycle windows**

The Runner re-uses the Supplier Details Dialogs and Search Results Windows. This avoids creating many windows of the same type. Unchecking either of these options will stop The Runner from reusing that window type. Remember you can also use the Copy Window command.

### **Dialing**

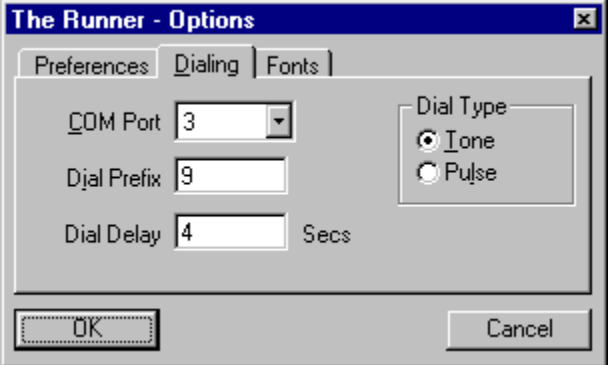

### **COM Port**

The Communications port used by your modem, or none if you dont have a modem. This option must be specified before automatic dialing can be enabled.

#### **Dial Prefix**

A number inserted in this field will be dialed before the suppliers phone number. For use when your are using an internal exchange that requires a 9 or other digits to obtain an outside line.

### **Dial Delay**

How long *The Runner* waits for you to lift the handset before it instructs your modem to hang-up. You may need to increase this if you are using a pulse dialing.

#### **Dial Type**

This options allows you to switch between Tone and Pulse dialing. Most telephone exchanges in the UK support Tone Dialing, however some internal and overseas exchanges may not.

### **Fonts**

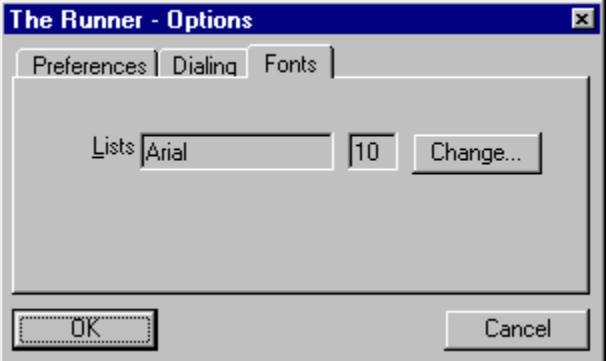

### **Lists**

The Categories and Search Results lists that are display may have their fonts changed. This is useful if you have a large monitor.

# **Apache Productions Ltd**

Apache Productions Ltd 47 Whiteadder Way Clippers Quay London E14 9UR

Tel: 0171 - 515 4750 Fax: 0171 - 538 1257

Internet page: http://www.angel.co.uk/apache email: apache@www.angel.co.uk

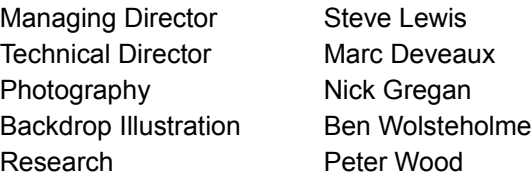

### **Supplier Details Dialog**

This dialog box is displayed as result of double clicking on one of the Search Results Lists. It shows all the Information that The Runner holds on a supplier. Its is divided into 4 tabs: Address, Contact, Inside Information and X-Reference which are located just below the suppliers name. Click on theses tabs to switch between the information panes

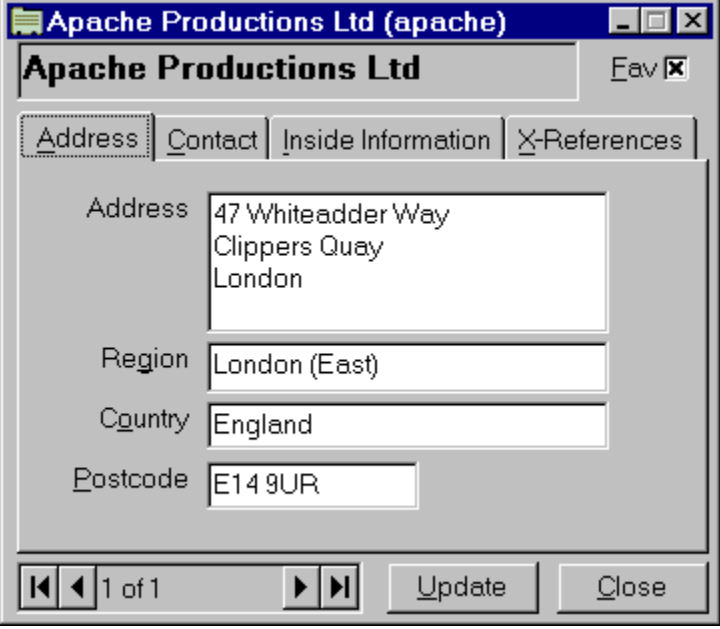

#### **Supplier Name**

This box displays the currently selected suppliers name. If this name appears in **Maroon** then you have updated this suppliers details otherwise it will appear in **Black**.

#### **Fav check box**

The Fav or Favourite check box allows you to specify whether a supplier appears in the Favourites list. Check it on and it will be added; check it off on it will be removed the next time you open the Favourites list in the Search Menu.

### **Address tab**

This tab displays a suppliers address details.

#### **Contact tab**

This tab displays contact information for a supplier including Contact Name, Contact Title, Suppliers telephone number, Fax number and email address. The Dial button will instruct your modem to dial the suppliers telephone number for you. The Dial option have to be configured in the Dial Options Dialog before the Dial button will be enabled.

#### **Inside Information tab**

This tab displays Apache Productions Ltd notes on a supplier. You may find this a useful place to add your own notes to The Runners.

#### **X-Reference tab**

This tabs shows which categories and search keys a supplier is listed under. Double clicking on one of the items in this list box will display a Search Results Window window with all of the suppliers in that category or with that search key.

#### **Data Scroll bar**

Scrolls through the data set associated with the Search Results Window that lead you to this supplier.

#### **Update button**

Saves any changes you have made to this suppliers details.

### **Close button**

Closes the supplier details window. If you have changed any of the fields you will be prompted on whether the details should be saved.

## **Searching**

*The Runner* offers five search options:

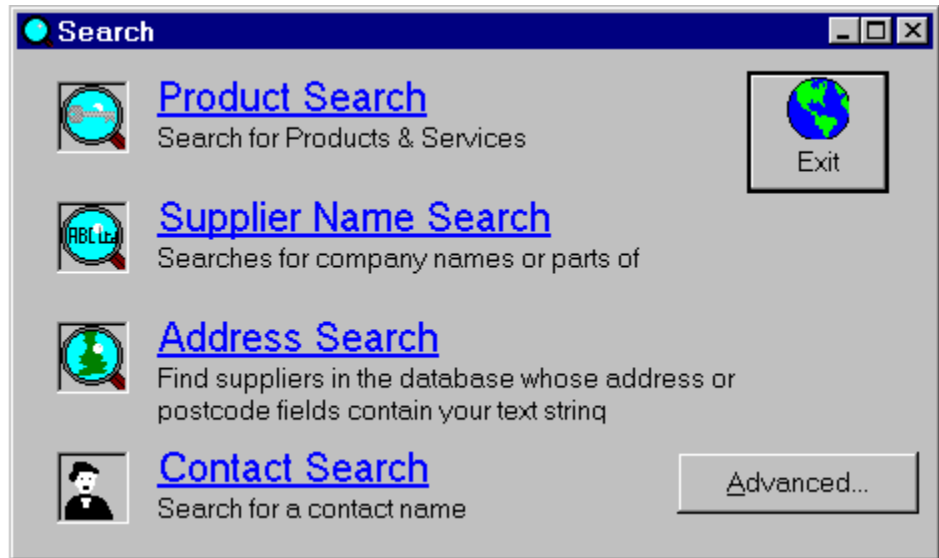

### **Product Search**

Displays the Product Search Dialog

### **Supplier Name Search**

Displays the Text Search Dialog to search for a suppliers name.

# **Address Search**

Displays the Text Search Dialog to search for an address.

### **Contact Search**

Displays the Text Search Dialog to search for a Contact.

### **Advanced Search**

Displays the Advanced Search Dialog.

All of the above methods will display the Search Results Window.

### **Text Search Dialogs**

This Dialog is used by several of the Search Routines. Enter a word, or part of a word, in the input field and press the OK button. The text entered is not case sensitive. The text is searched for in all designated fields.

**Tip** Use a small search text as searching for Apache Productions Ltd will result in only one match but searching for just Product will yield more possibilities.

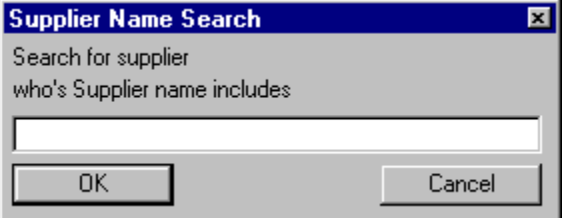

#### **Supplier Name**

Search for any supplier whos name contains your search text

#### **Address Search**

Search for any supplier whos Address, Postcode, Country or Region contains your search text.

#### **Contact Name Search**

Search for any supplier whos Contact Name or Contact Title contains your search text

Pressing OK will result in short delay and the display of a Search Results Window

### **Advanced Search Dialog**

This dialog operates in the same way as the Text Search Dialogs but allows you to select which fields you wish to search.

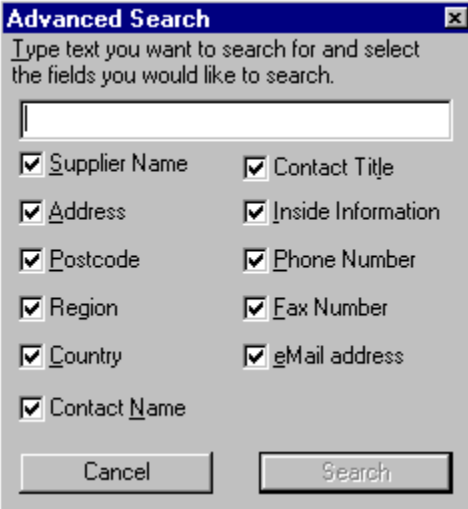

Pressing Search will result in short delay and the display of a Search Results Window

# **Product Search Dialog**

# **The power behind The Runner**

This dialog displays all of The Runners categories for you to browse. Just double click on the category you are looking for and the results will be displayed.

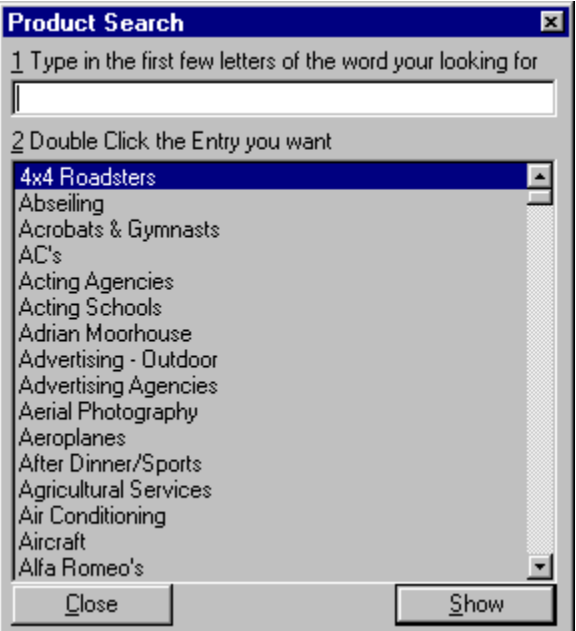

# **Known Problems**

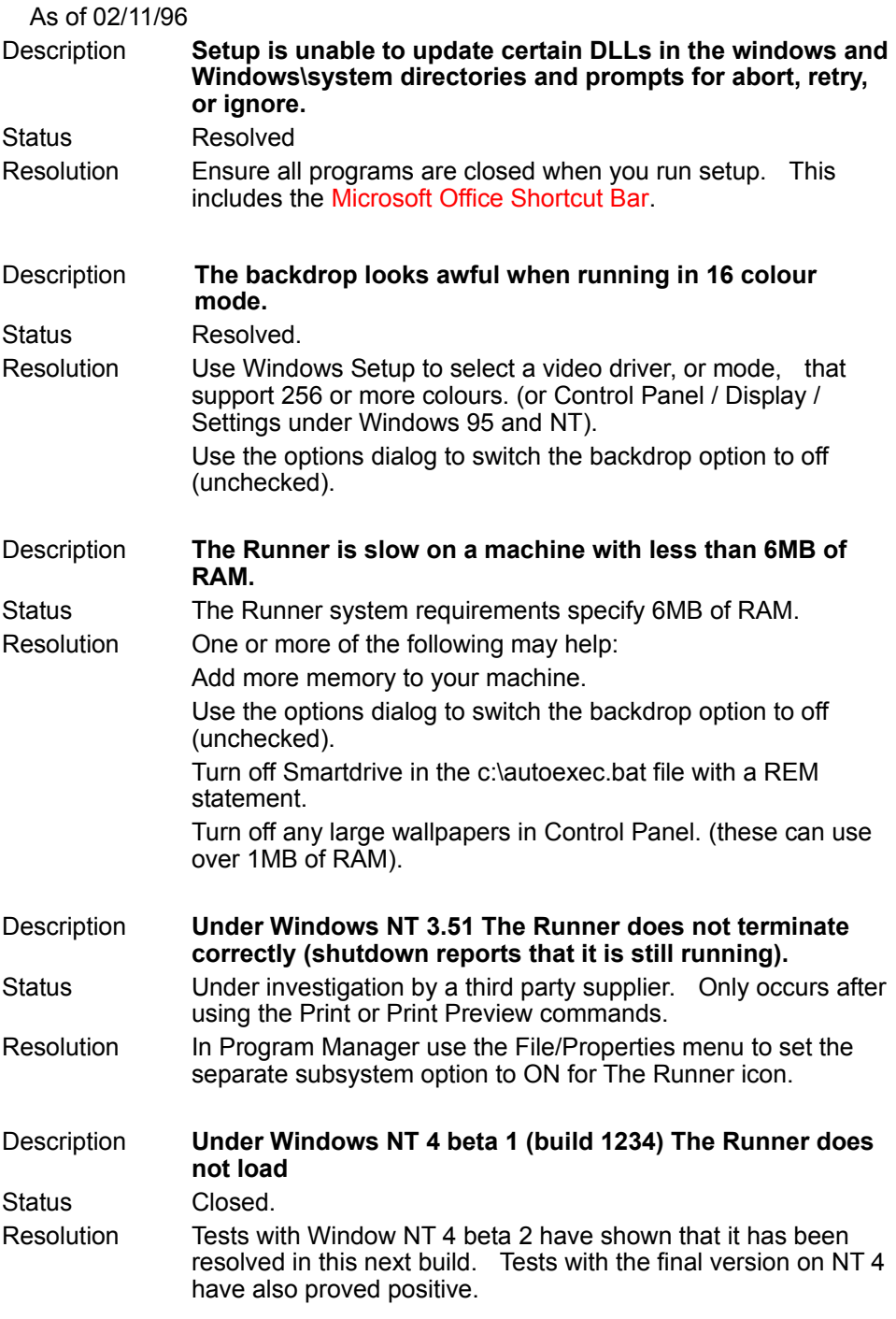

Please report any other problems you may find to **Apache Productions Ltd.** 

# **Search Results Window**

This window is used to display the final results of any search. Double clicking on a supplier will display the Supplier Details Window.

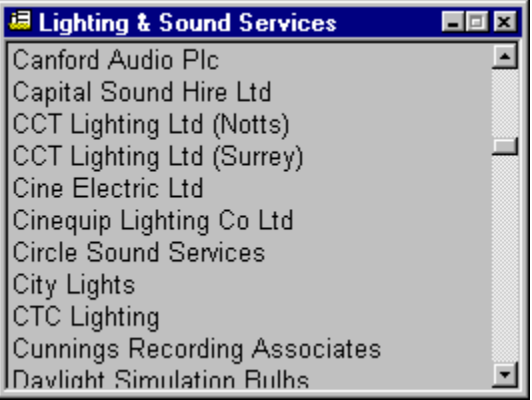